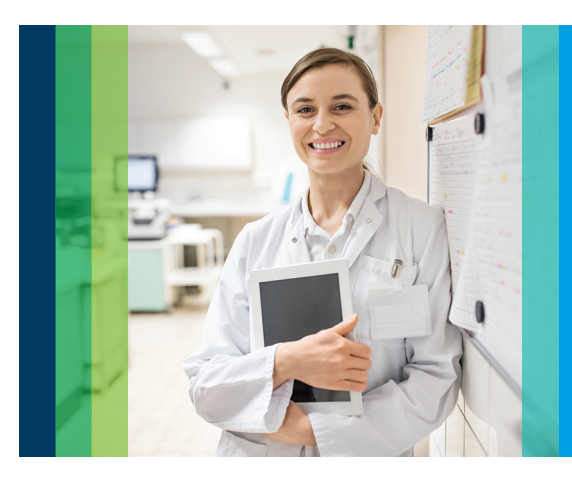

# Agilent ICP Go Software

Elemental analysis made easy

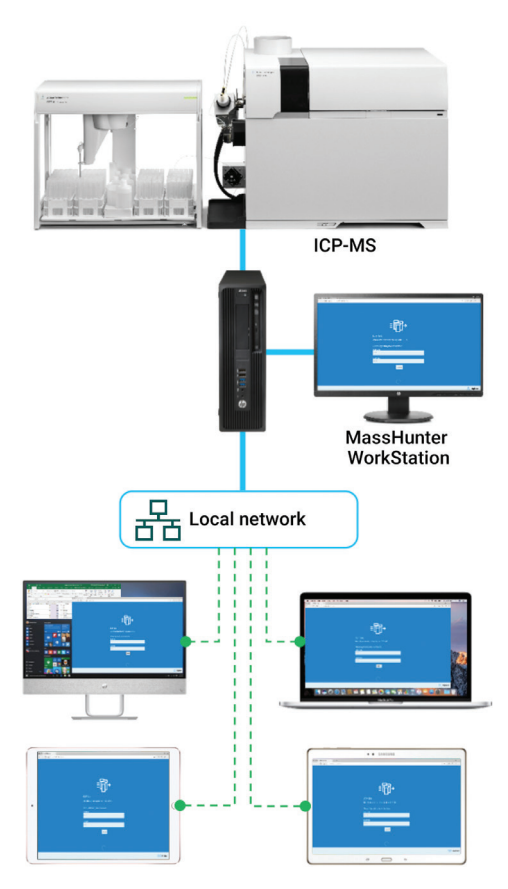

Use ICP Go to control your entire analysis on the local workstation with ease. If it's connected to the local network, you can take advantage of full control from any compatible Windows, OSX, Android or iOS device.

# Focus on the essentials

ICP Go is a simple, browser-based software interface that makes the routine operation of your Agilent ICP-MS easier than ever. It is compatible with Agilent 7700, 7800, 7850, 7900 ICP-MS and 8900 ICP-QQQ instruments and allows new or occasional users to run an analysis with confidence.

With ICP Go you can:

- Quickly set up and run sample batches from stored templates.
- Achieve a high level of control over batches and reduce the possibility of method errors that can cause inconsistent results and costly reruns.
- Control your entire analytical run, from igniting the plasma through to analyzing samples. During a run, you can easily queue urgent samples for immediate analysis, and monitor the instrument status remotely.
- Train new users in less than a day, which reduces the costs of initial training and makes it much easier for operators to transfer between analytical techniques. ICP Go's clear screen layout and simple workflow enable easy crosstraining of analysts, giving you more staffing flexibility, meaning that your senior analysts can focus on more advanced tasks, such as optimizing lab efficiency.

ICP Go can control the instrument directly on the same PC as ICP-MS MassHunter via Edge or Chrome browsers. Should the control PC be connected to the local network, it is possible to log in to the ICP Go session from a remote, but connected device. As the interface is based upon browser technology, most devices with Edge or Chrome browsers can be used on Windows, OSX, Android and iOS operating systems. Several instruments can be easily connected to from an individual device using separate browser tabs.

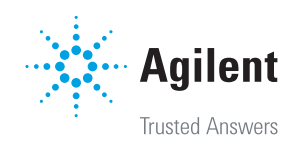

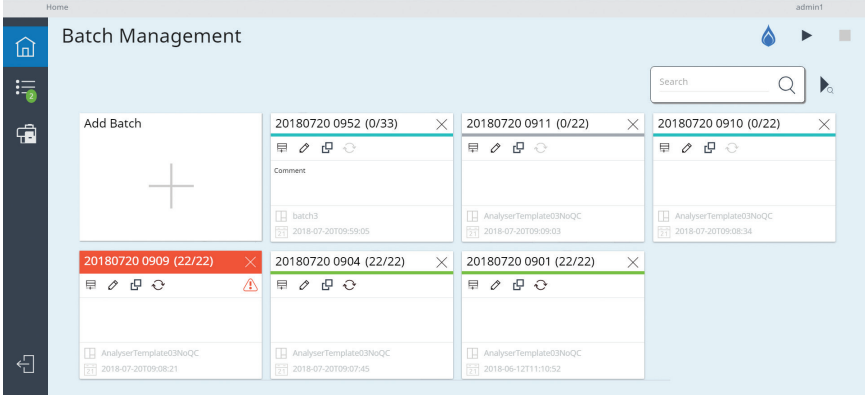

Step 1. Create a new batch of samples by selecting the method template and importing or entering the sample names.

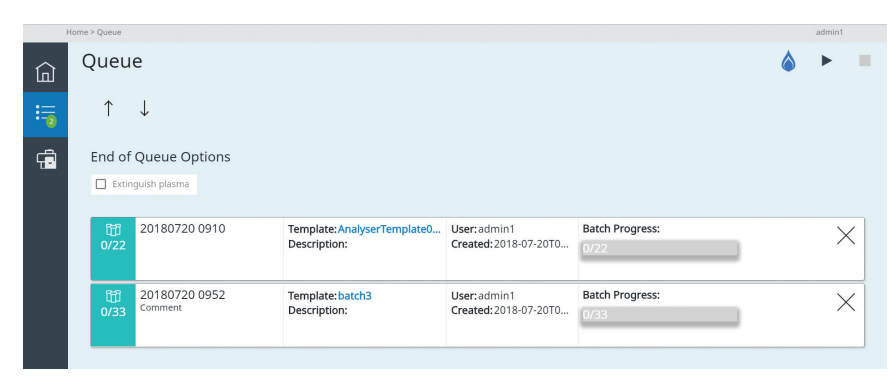

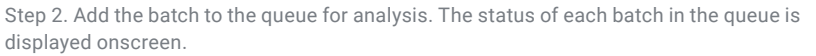

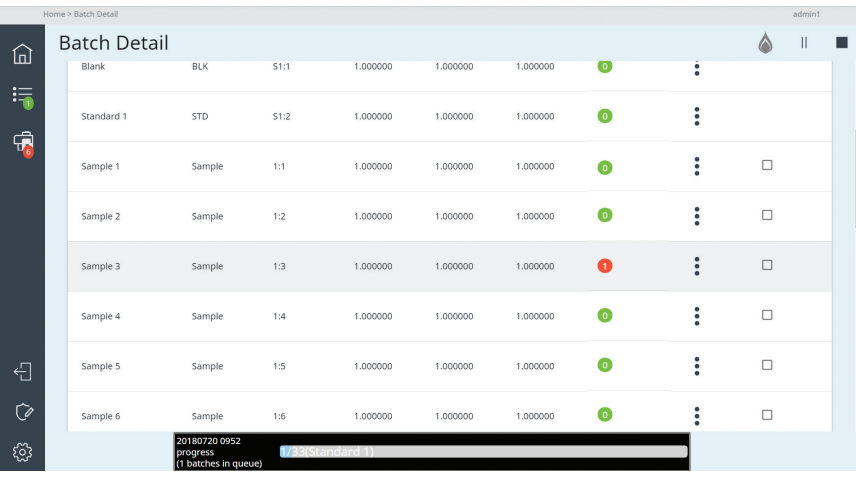

Step 3. Color-coded flags show the run status, allowing easy identification of errors, such as QC failures.

#### Learn more:

#### [www.agilent.com/chem/icpms](http://www.agilent.com/chem/icpms)

DE.7671412037

This information is subject to change without notice.

© Agilent Technologies, Inc. 2020 Published in the USA, November 27, 2020

5994-0213EN

## Analyze samples in 3 steps

After loading samples into the autosampler, analyzing them requires only three steps:

- 1. Create a new batch by importing or entering the sample names into your chosen method template.
- 2. Add the batch to the Queue. You can change the order of batches, if necessary. Analysis of queued batches starts automatically if the Queue is already running. Otherwise, click the Start icon to run the new batch.
- 3. You can monitor the status of the analysis using the color-coded flags, displayed during the run and Internal Standard stability charts.

### **Compatibility**

ICP Go is compatible with:

- Agilent 7700, 7800, 7850, 7900 ICP-MS and 8900 ICP-QQQ instruments
- ICP-MS MassHunter version 4.6 or later, running on Microsoft Windows 10 operating system, version 1703 or later
- Agilent ASX 520 autosampler
- Agilent I-AS autosampler
- Agilent SPS 4 autosampler

## Ordering information

ICP Go is included with the Agilent 7850 ICP-MS Analyzer package and can be added to existing Agilent ICP-MS instruments.

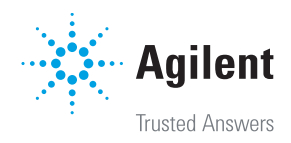